# Plugin Subscribe Groups

### *Introduced in [Tiki2](https://doc.tiki.org/Tiki2)*

If you have allowed users to subscribe themselves to groups, you can use this [wiki plugin](https://doc.tiki.org/tiki-editpage.php?page=wiki%20plugin) to allow them to subscribe/unsubscribe to a list of groups. Please see [PluginSubscribeGroup](https://doc.tiki.org/PluginSubscribeGroup) for a related plugin that allows a user to subscribe/unsubscribe to a single group.

#### Security and permissions

- A user must have the perm tiki p subscribe group to be able to see the box To set this permission go to *Settings > Groups*
- The group must be set as being a **user choice** To set this configuration go to *Settings > Groups*

### Parameters

Plugin Manager error: subscribegroups plugin not found

In the list of groups, you can see included groups in italics. You can not unsubscribe to an included group, if you are in the including group.

# Example

*This code:*

{subscribegroups groups="Cinergie:Editors" subscribe="Subscribe to a group"}

### *Would produce:*

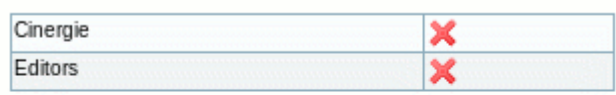

Subscribe to a group  $\blacktriangleright$ 

#### Aliases

- [Plugin SubscribeGroups](https://doc.tiki.org/tiki-editpage.php?page=Plugin-SubscribeGroups)
- [Plugin Subscribe Groups](https://doc.tiki.org/tiki-editpage.php?page=Plugin-Subscribe-Groups)